# Gernot Hoffmann

## Color Management in PageMaker

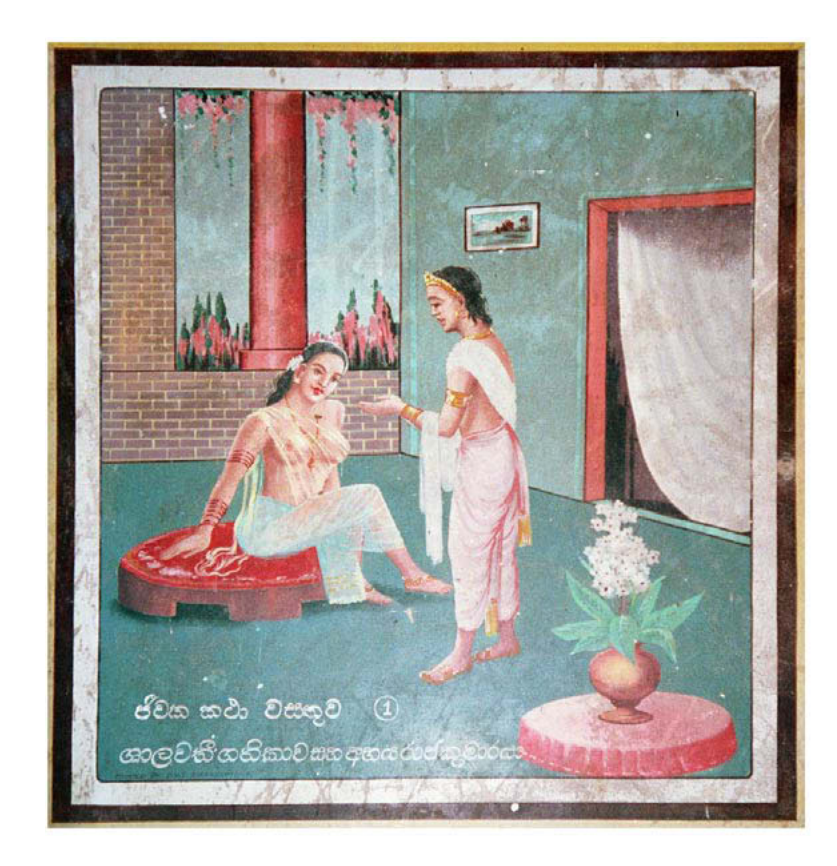

## <span id="page-0-0"></span>**Contents**

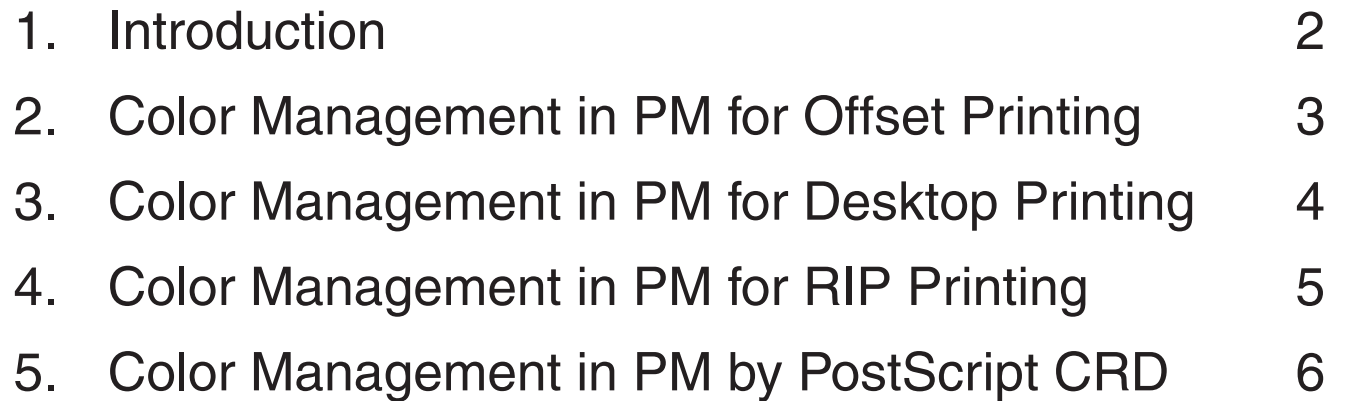

- 6. Export to PDF 7
- 7. CMYK Appearance 8
- 8. RGB-CMYK Conversion 9
- 9. References 10

## Optimal view: Zoom 100% or 200% with 72 dpi

There are mainly two applications of color management (CMS) in PageMaker:

- 1. Show CMYK images with reasonable quality.
- 2. Print on calibrated desktop printers using an ICC profile.

Photoshop and InDesign use the Adobe Color Engine ACE.PageMaker uses the Kodak Color Engine.The two systems are not exactly compatible, minor discrepancies for the appearance of CMYK images can be expected. But altogether the CMYK preview is fairly good.

Essentially we can discern three different workflows:

- 1. Make documents for offset printing and print previews on a desktop printer Images are in CMYK. Use CMS in PageMaker for good appearance of CMYK images. No CMS for Export to PDF. Colors for text and vector graphics are chosen by CMYK numbers, preferably according to offset swatch books (monitor previews are not reliable).
- 2. Make documents for a desktop printer. Images are in RGB. Use CMS in PageMaker if an ICC profile for the printer is available. Colors for text and vector graphics are chosen by RGB numbers by appearance. Mixing RGB and CMYK can lead to confusion.
- 3. Make documents for a large format printer (e.g. posters for exhibitions). Images are in RGB. Colors for text and vector graphics are chosen by CMYK numbers according to a swatch book for the large format printer [1]. No CMS by PageMaker for Export to PDF. Posters are printed by RIPs (raster image processors) on calibrated printers. CMS is applied by the RIP. This mode is used for proof printing (offset PDFs) as well.

In any color managed printing system we have to choose

- 1. Source profiles for RGB and CMYK for images and vector graphics. Grayscale is mostly not well defined. This can lead to unexpected results.
- 2. A destination profile for the actual printer.

A few words about embedded profiles:

It is quite nonsensical to embed a profile in each RGB or CMYK image. Profiles for vector and text cannot be embedded anyway.

It is quite nonsensical to use *different* RGB profiles or *different* CMYK profiles for images in one document.

It is absolutely sufficient to tell the receiver of the document the names of the RGB and CMYK profiles. These are always common profiles which are available everywhere.

A PDF can have *one set* of embedded profiles for RGB, CMYK, Grayscale (one each), as defined by the CSF file in Photoshop's color settings. At present this does not work reliably.

A few words about vector and text colors:

RGB or CMYK colors are used by numbers. Spot colors (solid colors) are used by names (e.g. Pantone) and shown by a preview which is not necessarily reliable. For InDesign and Photoshop the spot colors are defined by CIELab values. PageMaker tries to simulate spots if CMS is on.

Replacing spots by CMYK requires a cross-reference swatch book or tests by Photoshop.

# <span id="page-1-0"></span>1. Introduction

# <span id="page-2-0"></span>2. Color Management in PM for Offset Printing

Use CMYK colors by numbers for all vector graphics and for text according to an offset swatch book.

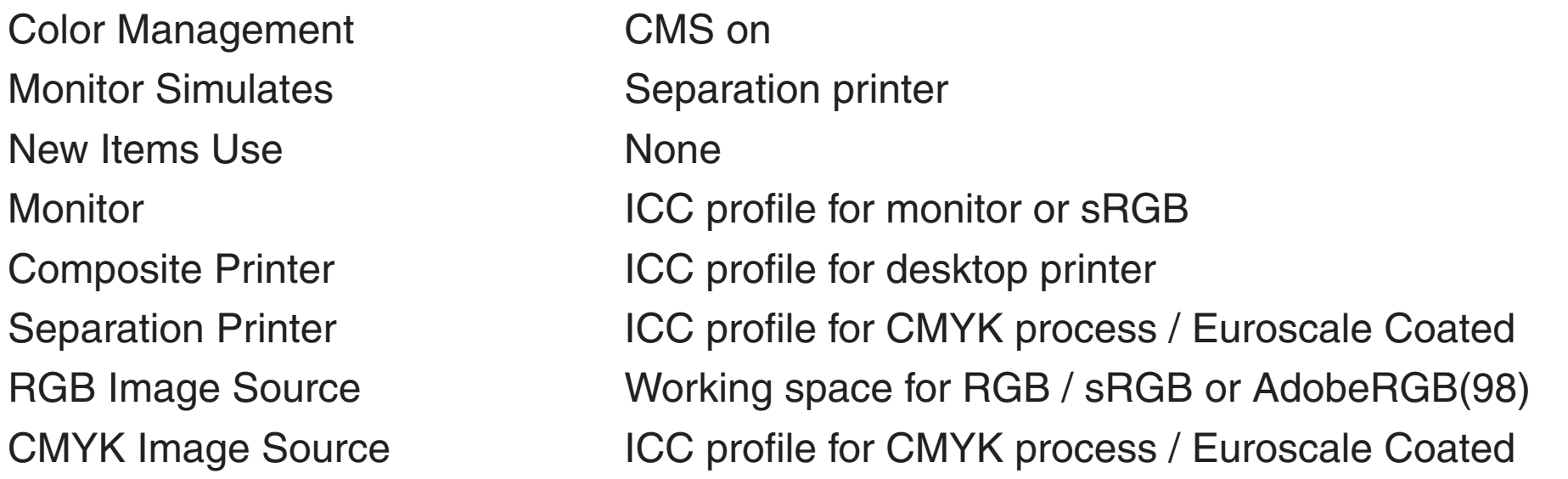

In the document check all items:

Selected CMYK Image **CMS on / Euroscale Coated / Rendering intent default** The doc should not contain RGB images No CMS source / CMYK colors by numbers

# Selected RGB Image<br>CMYK Colors

3

The final product is printed by offset. Tests can be done by a desktop printer (PC printer, composite printer). This is in limits valid for proof printing if a good ICC profile is available.

Choose working space for RGB images. E.g. sRGB or AdobeRGB(98).

Choose a CMYK process for the conversion from RGB to CMYK, according to specifications by the service provider/printer. E.g. Euroscale Coated v2. Convert all images to CMYK and save as TIFFs.

Use a monitor profile as measured by Adobe Gamma or - much better - by an instrument. If no profile is available then adjust the monitor by test patterns [4] and use sRGB (valid only for PC, gamma=2.2).

### Photoshop

This chapter describes a standard workflow for desktop publishing by PageMaker. Images are prepared by Photoshop.

### PageMaker

This chapter describes a standard workflow for desktop publishing by PageMaker. Images are prepared by Photoshop.

The final product is printed by a desktop printer (PC printer, composite printer).

# <span id="page-3-0"></span>3. Color Management in PM for Desktop Printing

#### PageMaker

#### Photoshop

Use RGB colors for all vector graphics and for text.

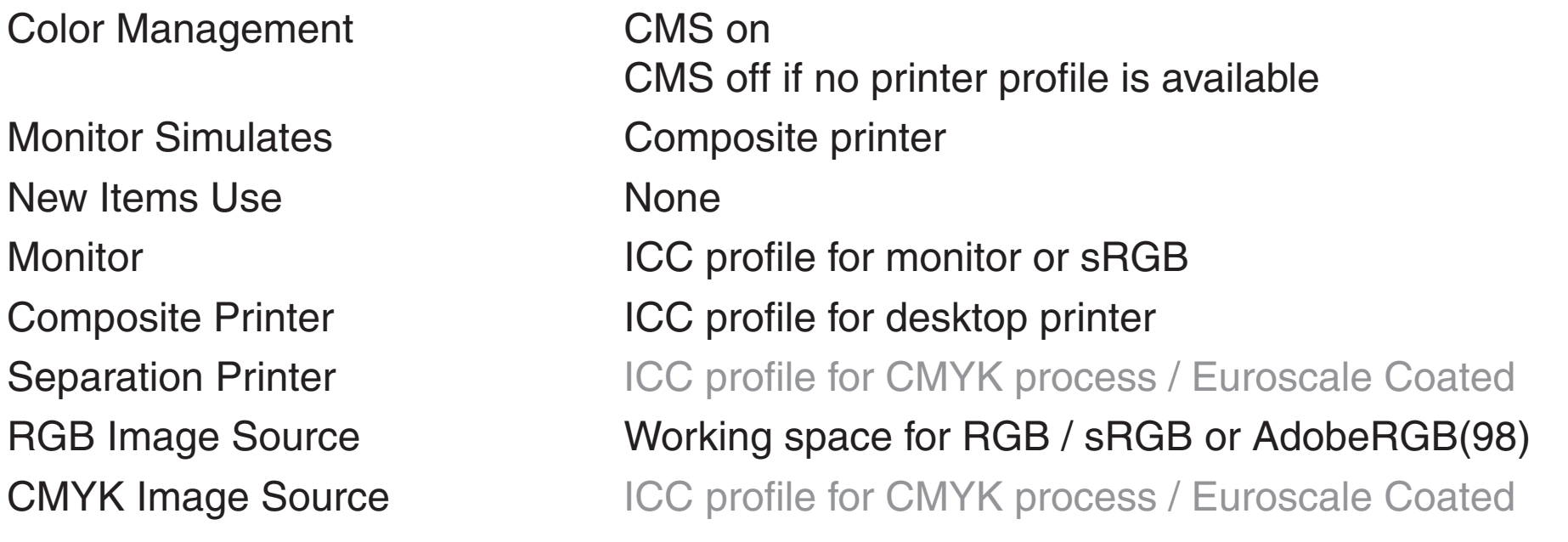

In the document check all items:

Selected CMYK Image The doc should not contain CMYK images

# Selected RGB Image<br>CMYK Colors

## CMS on / sRGB or AdobeRGB(98) / Rend. Intent Default

The doc should not contain CMYK colors

 $\overline{4}$ 

### Choose working space for RGB images. E.g. sRGB or AdobeRGB(98).

Choose a CMYK process for the conversion from RGB to CMYK, according to specifications by the service provider/printer. E.g. Euroscale Coated v2. Convert all images to CMYK and save as TIFFs.

Use a monitor profile as measured by Adobe Gamma or - much better - by an instrument. If no profile is available then adjust the monitor by test patterns [4] and use sRGB (valid only for PC, gamma=2.2).

This chapter describes a standard workflow for desktop publishing by PageMaker. Images are prepared by Photoshop.

The PageMaker doc is exported to PDF.

The PDF is printed by a large format printer, using a RIP (raster image processor).

# <span id="page-4-0"></span>4. Color Management in PM for RIP Printing

Photoshop

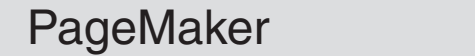

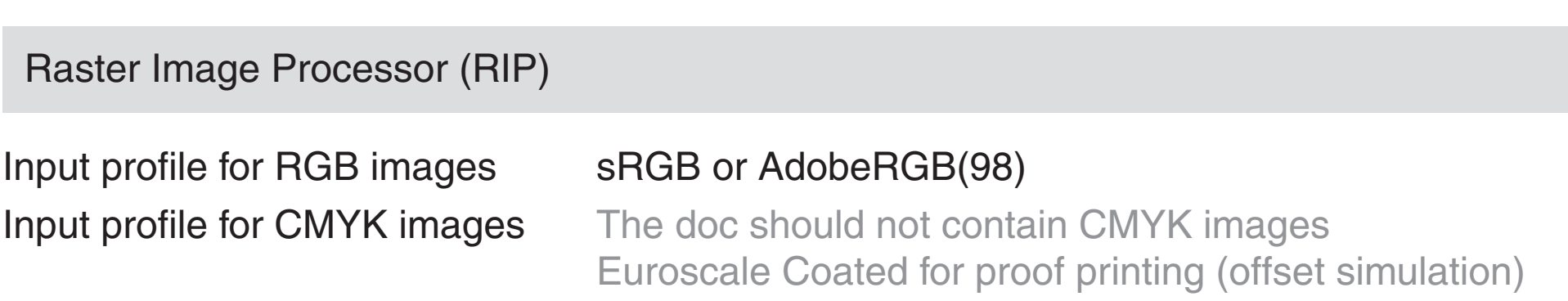

Input profile for Grayscales Mostly undefined

Output profile **Soutput profile** *Culteral profile for large format printer* 

 Sometimes the RGB input profile is used, print by K-only Input profile for RGB vector The doc should not contain RGB vector graphics and text sRGB or AdobeRGB(98)

Input profile for CMYK vector None or the same as output profile

## Choose working space for RGB images. E.g. sRGB or AdobeRGB(98).

Choose a CMYK process for the conversion from RGB to CMYK, according to specifications by the service provider/printer. E.g. Euroscale Coated v2. Convert all images to CMYK and save as TIFFs.

Use a monitor profile as measured by Adobe Gamma or - much better - by an instrument. If no profile is available then adjust the monitor by test patterns [4] and use sRGB (valid only for PC, gamma=2.2).

Use CMYK colors for all vector graphics and for text according to a swatch book for the large format printer [1].

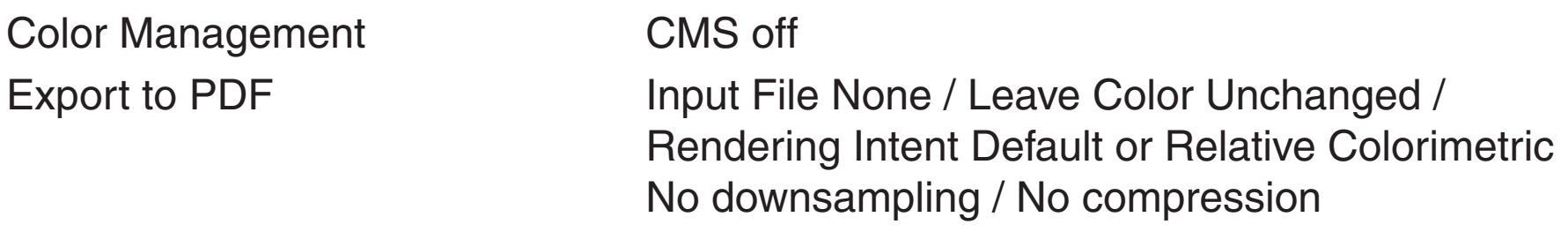

This chapter describes the settings if the color management should be executed in a Post-Script Level 2/3 printer by a so-called Color Rendering Dictionary (CRD) instead of using a host based ICC profile.

This was for a while not recommended because the internal CRD could not be modified easily by a measured printer ICC profile. Actual information for a new laser printer is here [3].

## <span id="page-5-0"></span>5. Color Management in PM by PostScript CRD

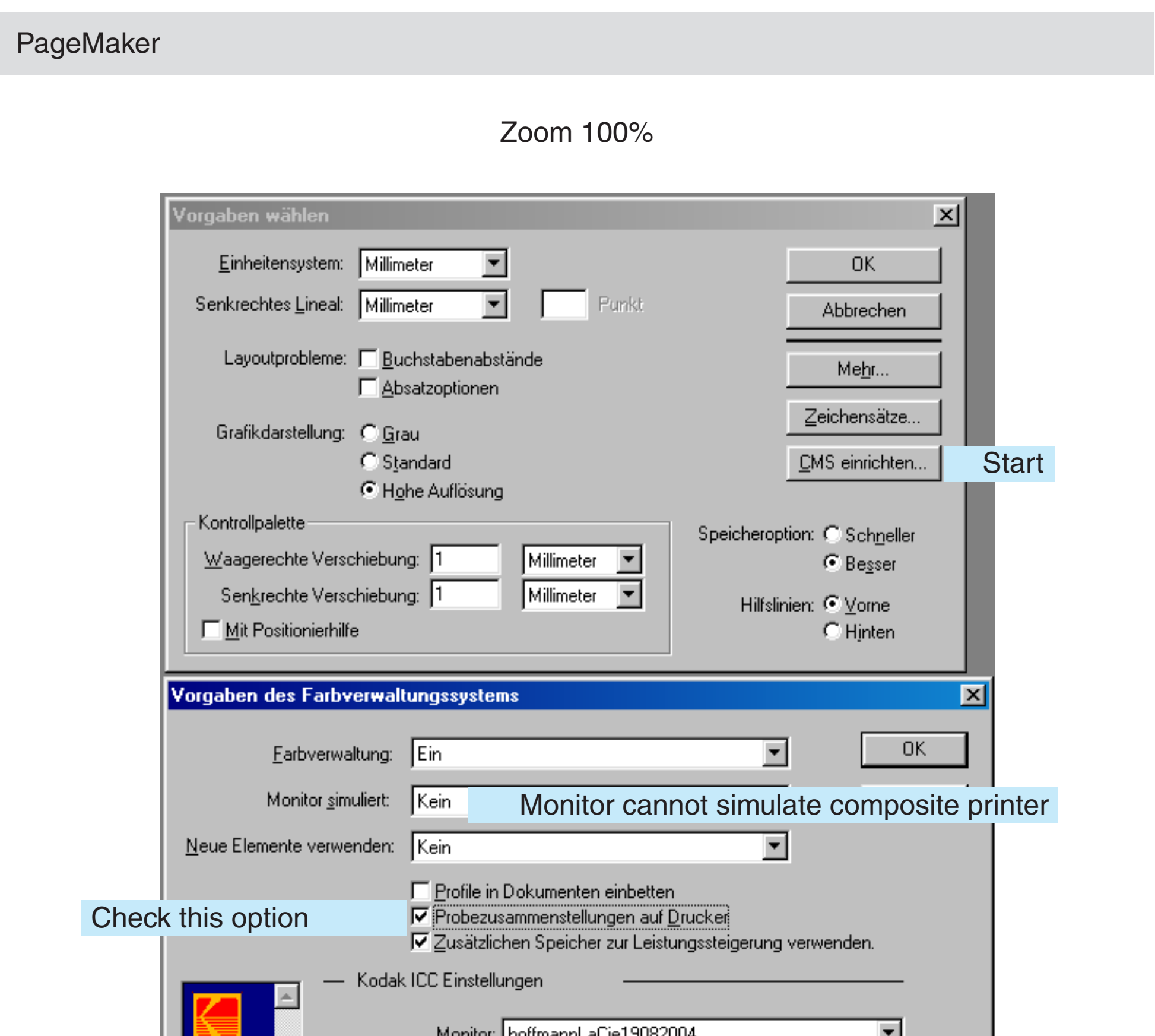

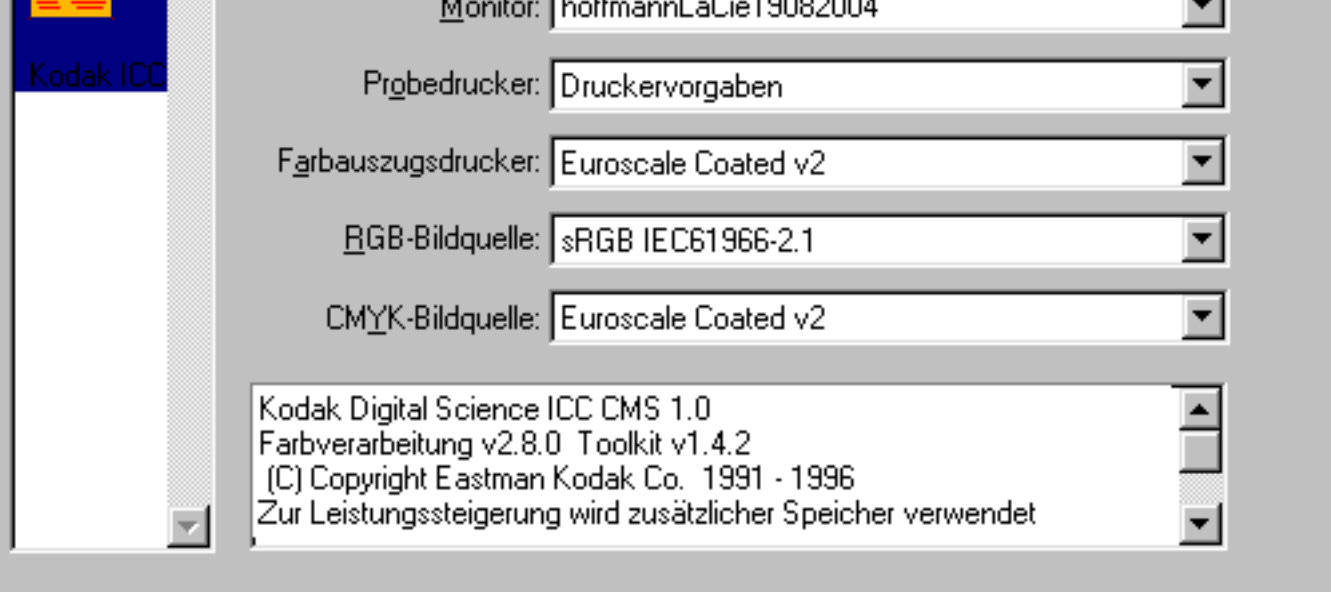

6

# <span id="page-6-0"></span>6. Export to PDF

The PDF should retain all images as they are: RGB or CMYK. According to recommendations in the introduction a doc should contain either RGB or CMYK but not both types.Exceptions are tutorials like this or general printer test pages.

Therefore we have to take care that nowhere any color management is applied.

The color settings are strictly parts of the actual joboption mode, like security settings. Export to PDF by PM6.52 allows do define downsampling and compression independent of the actual Distiller joboption settings.These settings will become a part of the PM file. Check 'Override Distiller Settings' in the last menue. Zoom 100%

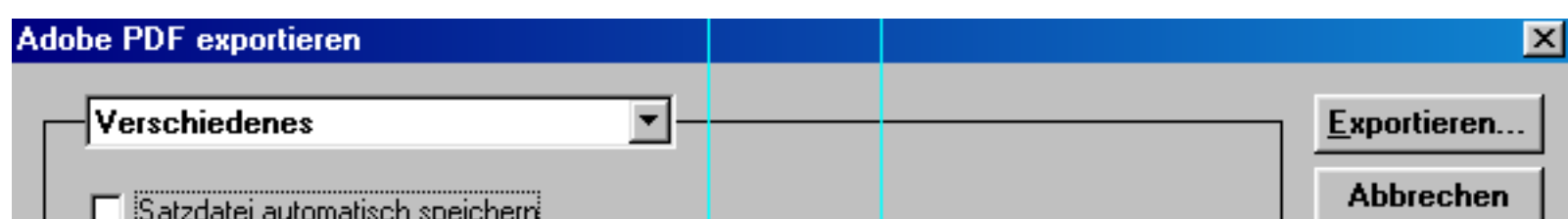

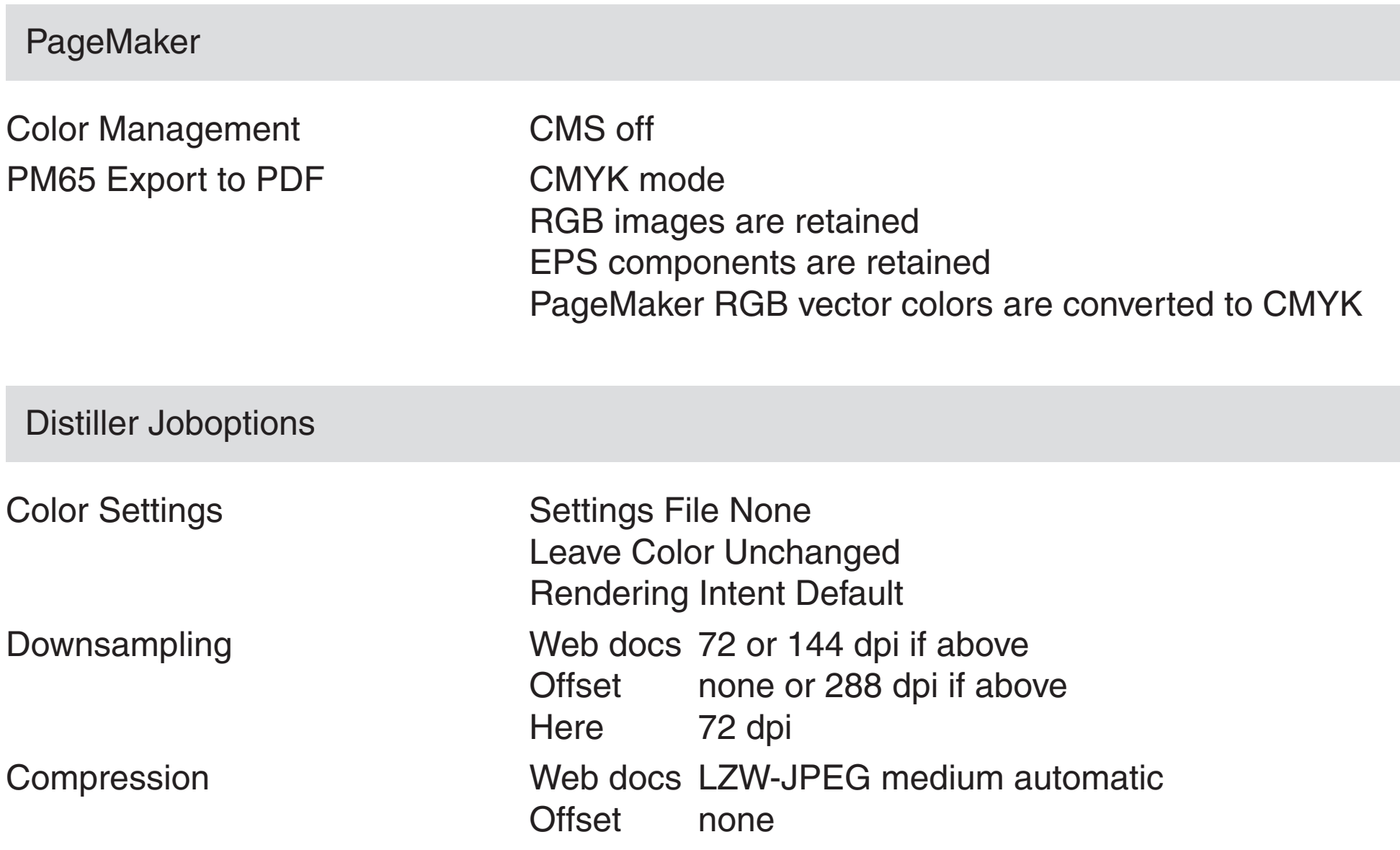

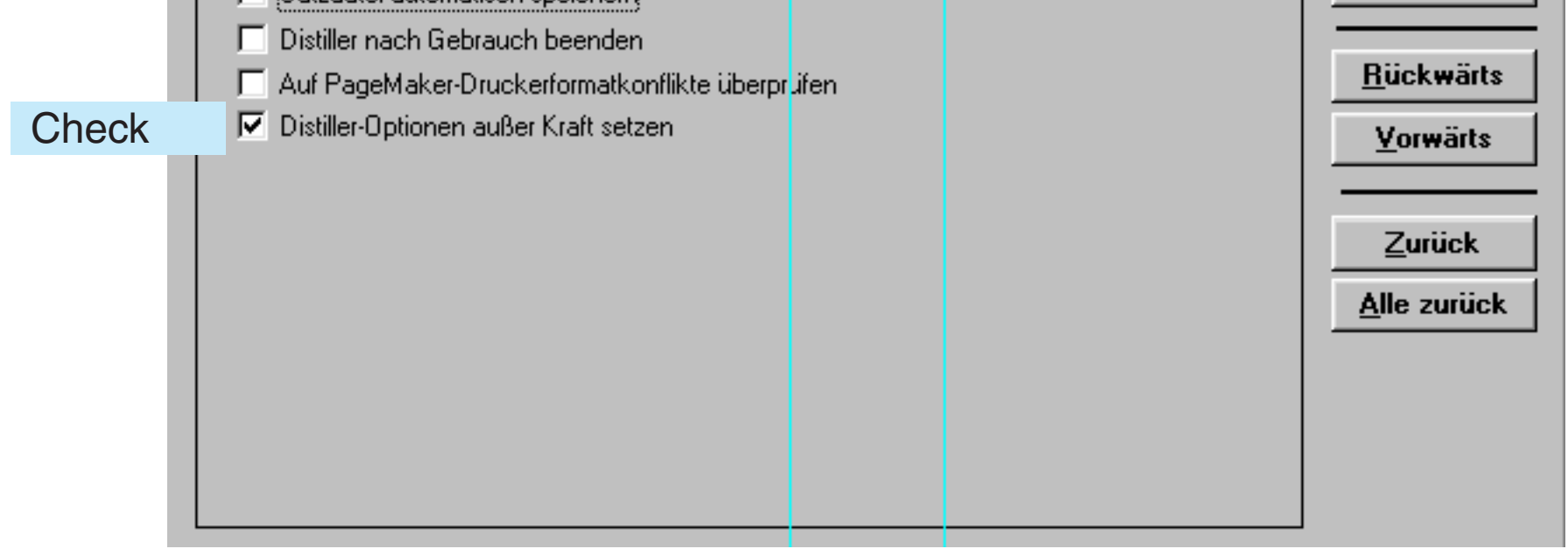

7

# <span id="page-7-0"></span>7. CMYK Appearance

An RGB image was converted by Photoshop into CMYK Euroscale Coated and saved as TIFF. A screenshot was saved as RGB-BMP. Then placed in PM (top).

The CMYK-TIFF was placed in PM (bottom). A screenshot was saved as RGB-BMP. Then placed in PM (bottom).The CMYK-TIFF was removed. Now we can compare the appearance on the screen: top Photoshop, bottom PM screen view. Both images look alike.

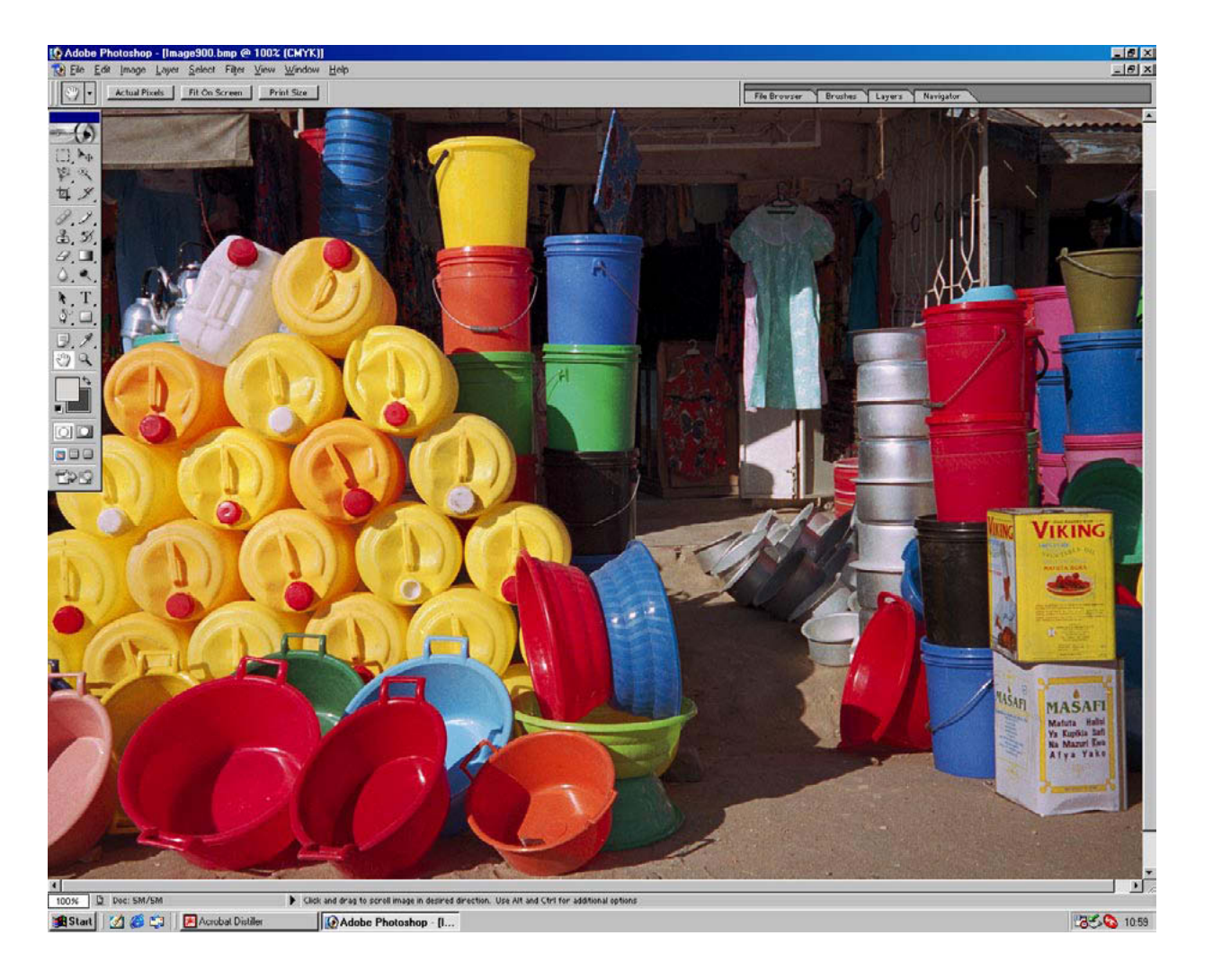

Photoshop CMYK Screenshot RGB BMP placed in PM CMS on RGB source sRGB

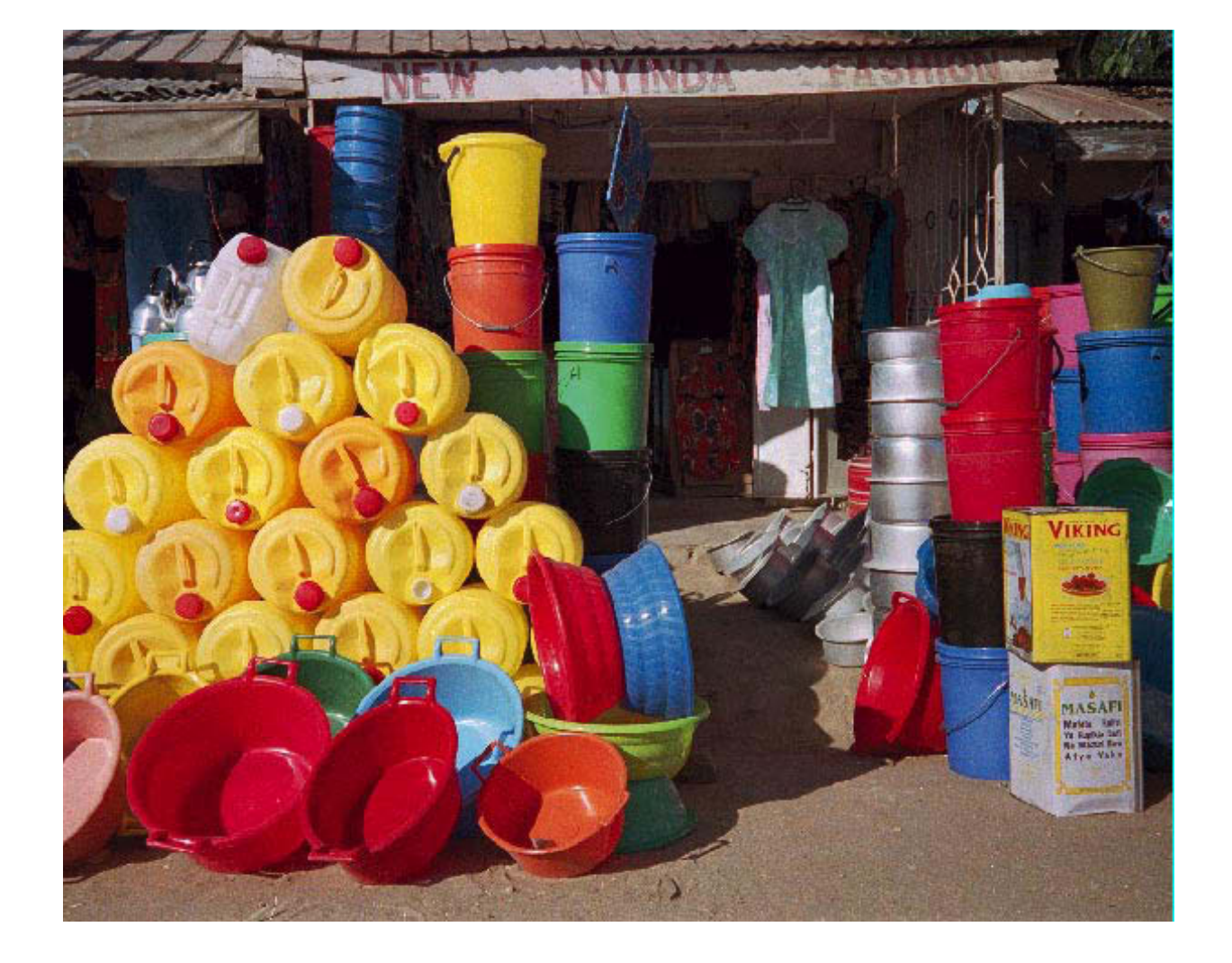

Photoshop CMYK TIFF placed in PM CMS on

CMYK source Euroscale C. Screenshot RGB BMP placed in PM *over* TIFF TIFF removed CMS on RGB source *now* sRGB

This rather complex test shows that the CMYK preview in PageMaker is fairly good - if CMS is enabled and handled correctly.

This example shows an sRGB image (left) and a CMYK image by Euroscale Coated v2 (right).

The color of the chair and some other blues and cyans cannot be reproduced accurately by CMYK.

# <span id="page-8-0"></span>8. RGB-CMYK Conversion

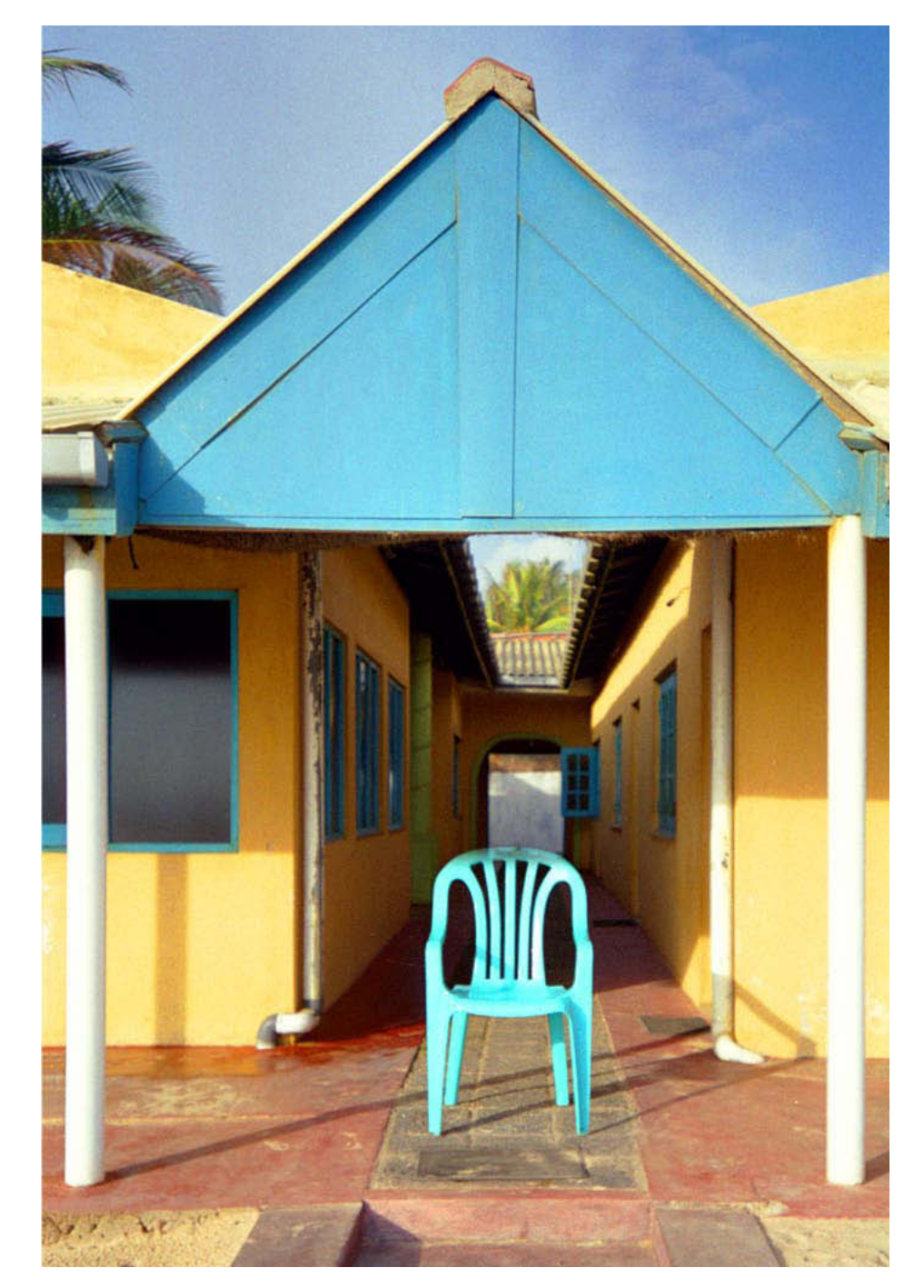

Photoshop sRGB / Directly placed in PM CMS on RGB source sRGB

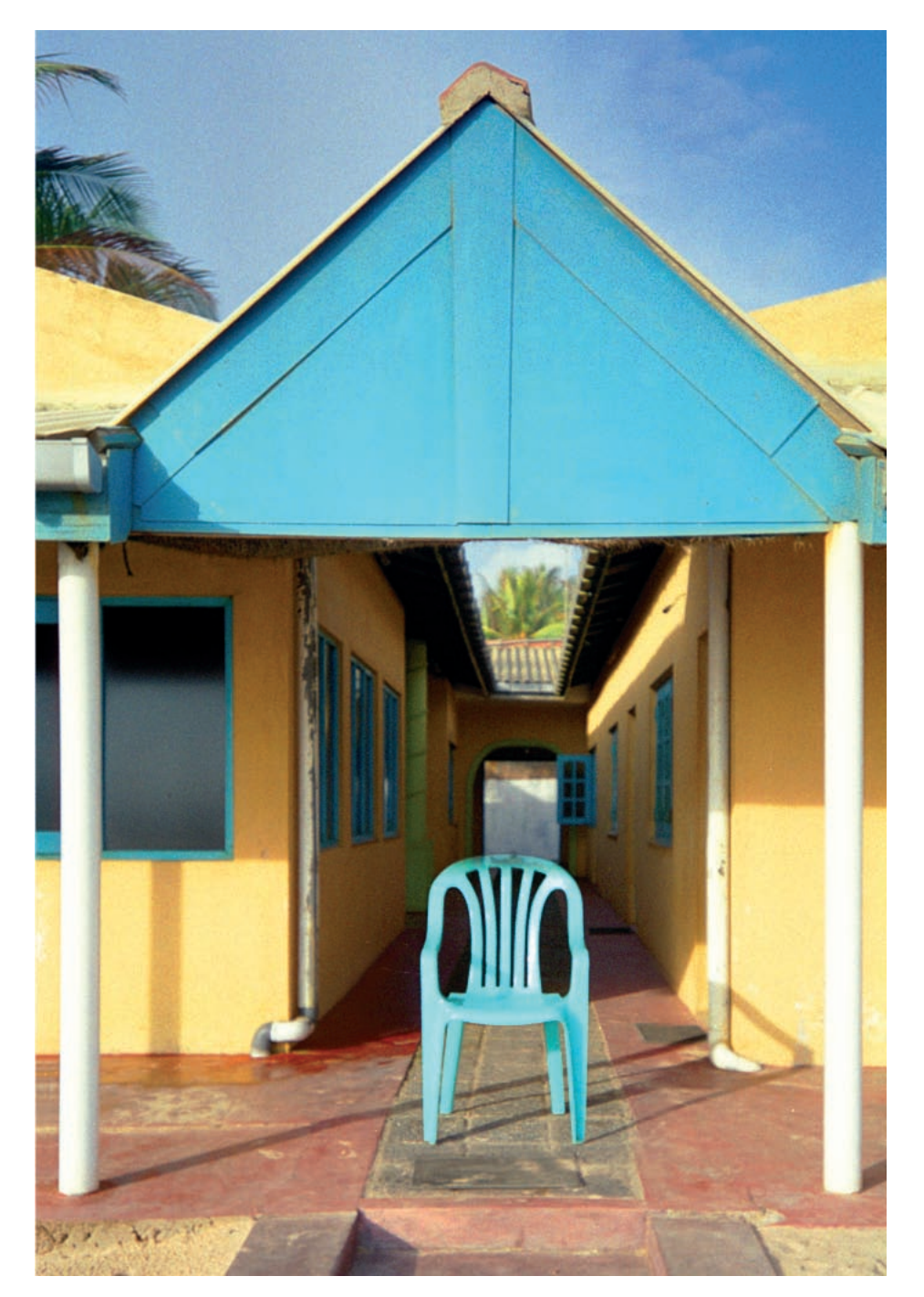

Photoshop CMYK / Directly placed in PM CMS on CMYK source Euroscale Coated

## 9

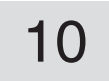

## <span id="page-9-0"></span>9. References

## [1] G.Hoffmann

Gernot [Hoffmann](http://docs-hoffmann.de/) March 12 / 2002 + February 01 / 2013 **Website** Load browser / Click here

 Digital swatch book / 14641 patches sorted by CMYK numbers <http://docs-hoffmann.de/swatch22112002.pdf>

- [2] Informations by D.Gruener and L.Hewitt in the Adobe Forum PageMaker http://www.adobeforums.com
- [3] G.Hoffmann PostScript Color Management for OKI C9600 http:// [docs-hoffmann.de/oki-ps-28082005.pdf](http:// docs-hoffmann.de/oki-ps-28082005.pdf)
- [4] G.Hoffmann <http://docs-hoffmann.de/caltutor270900.pdf>

 This doc: <http://docs-hoffmann.de/colorman12032002.pdf>